# **Interview Managing System (Mobile App)**

#### **Overview:**

The project involved developing a mobile application using PowerApps, Power Automate and SharePoint list for a job consultant company to manage their job seekers and track their status. The client uses the solution to ease the process of managing their huge job seekers list. This project helped client to avoid time waste and avoid the traditional mechanism of job consultant.

#### **Client details:**

**Name:** Confidential | **Industry:** Job Consultant Company

#### **Technologies:**

**Office365, PowerApps (Canvas Apps), PowerFX, PowerAutomate (For multilevel approvals, CRUD operations in O365), CDS, Custom Connectors**

#### **Project Description:**

Generally, the client wants to solve the complexity of managing, tracking, approval process of interview details under a closed circumstances application with quick user-friendly functionality and want to avoid the long time taken for approval process. So that company can easily inform the job status of their job seekers through an automated mobile application. For the security purpose only, company hold the authentication to interact with the application.

The project was successful and Some of the salient features are as follows**:**

#### **Welcome Screen:**

This is the first screen, user will interact after successfully login to the application. Here user will find all the departments in a filter manner with some good user interaction interface. Even authenticate user can create a new department by clicking on top "+" button.

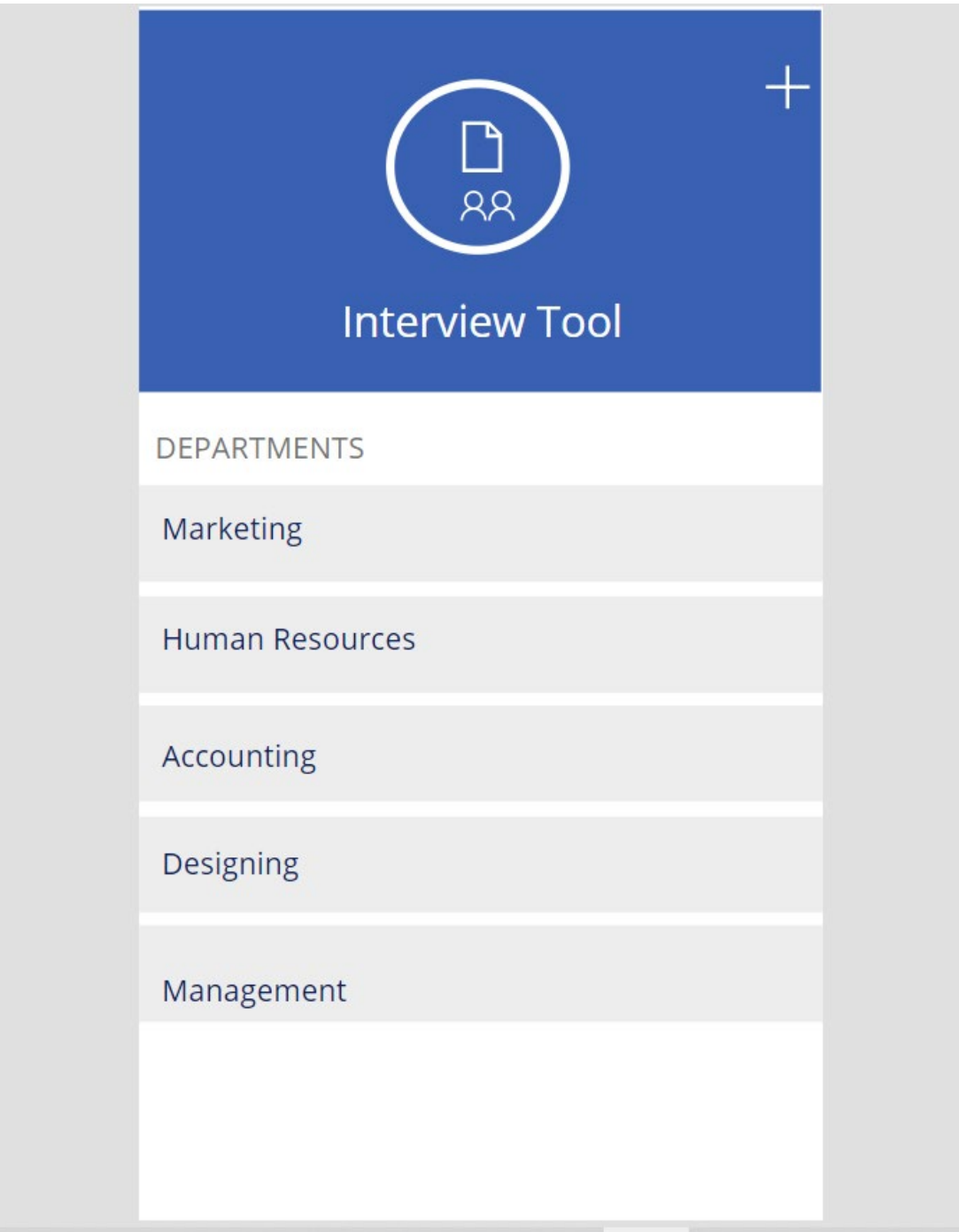

# **Specific Position Screen:**

When user choose a specific department, then user will land on this Specific Position Screen. Here User can find the open position and closed position for this specific departments. Also can edit the positions.

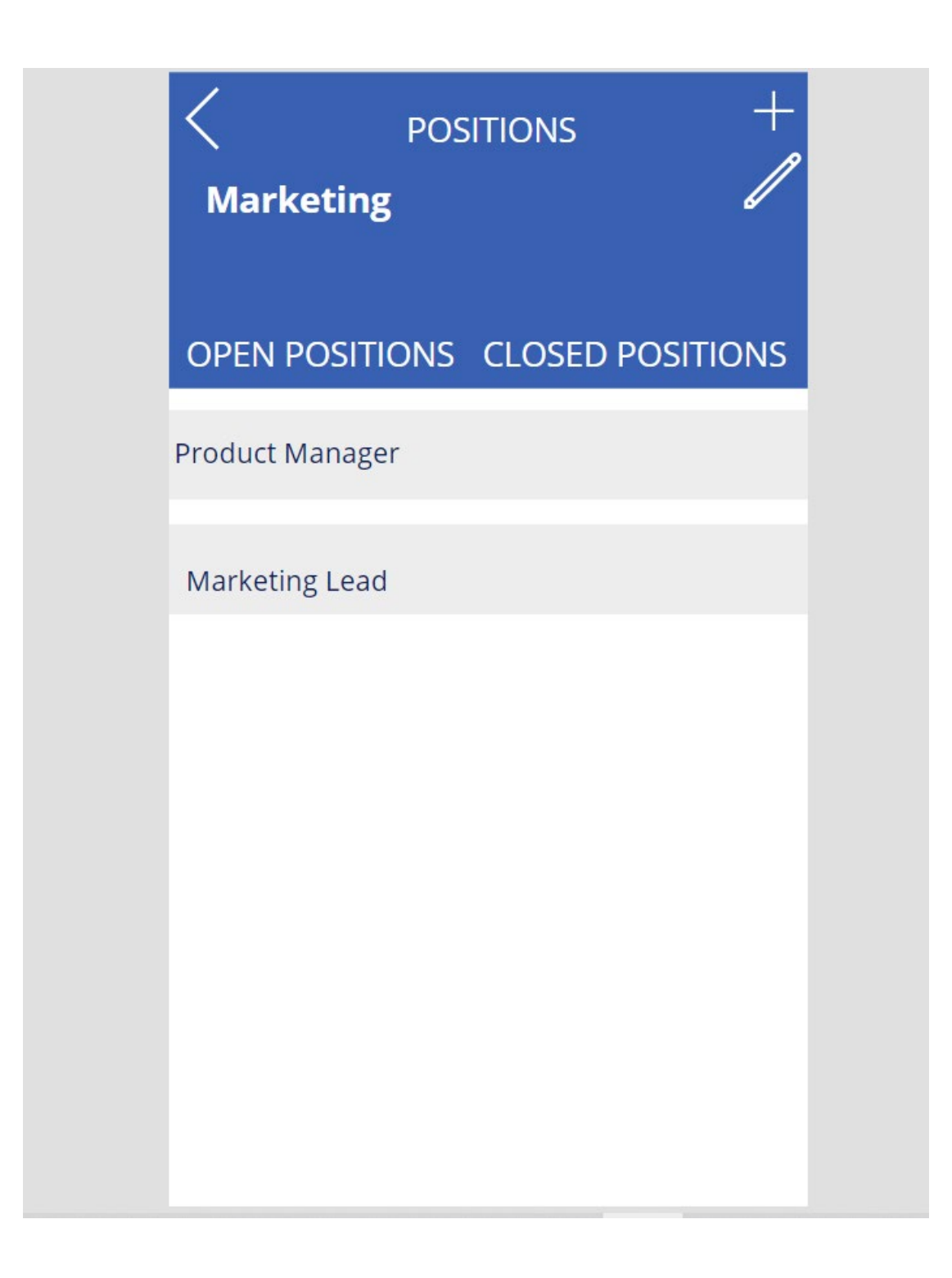

### **Candidates Screen:**

If user want to view the details of a open/closed position then by simply clicking on that position, user can view, who are applied for this job also there user can give feedback.

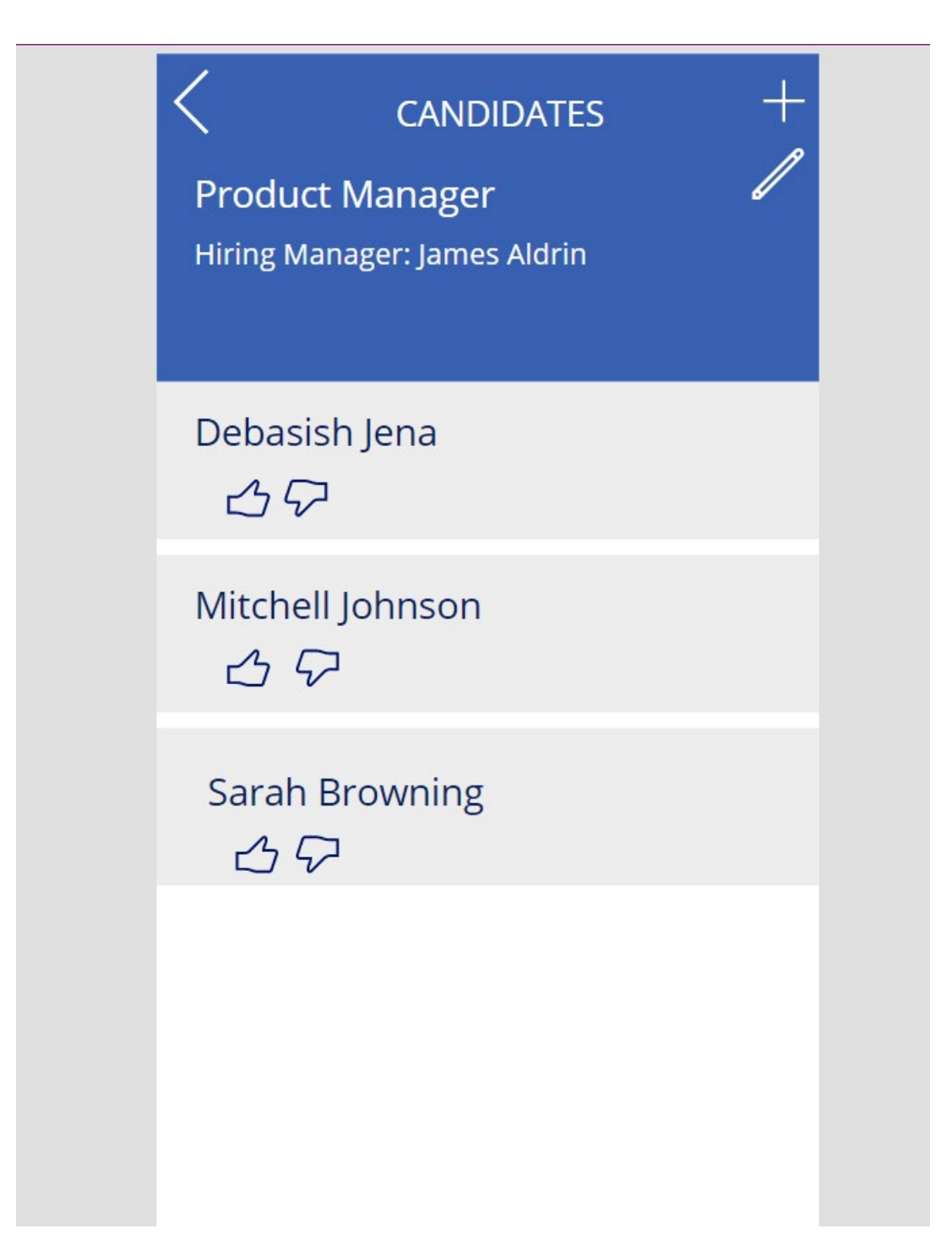

## **Add Candidates Screen:**

If user want to add a new candidate to the application as per the respective departments then user can simply click on the "+" button of the candidates screen and fill up the form details.

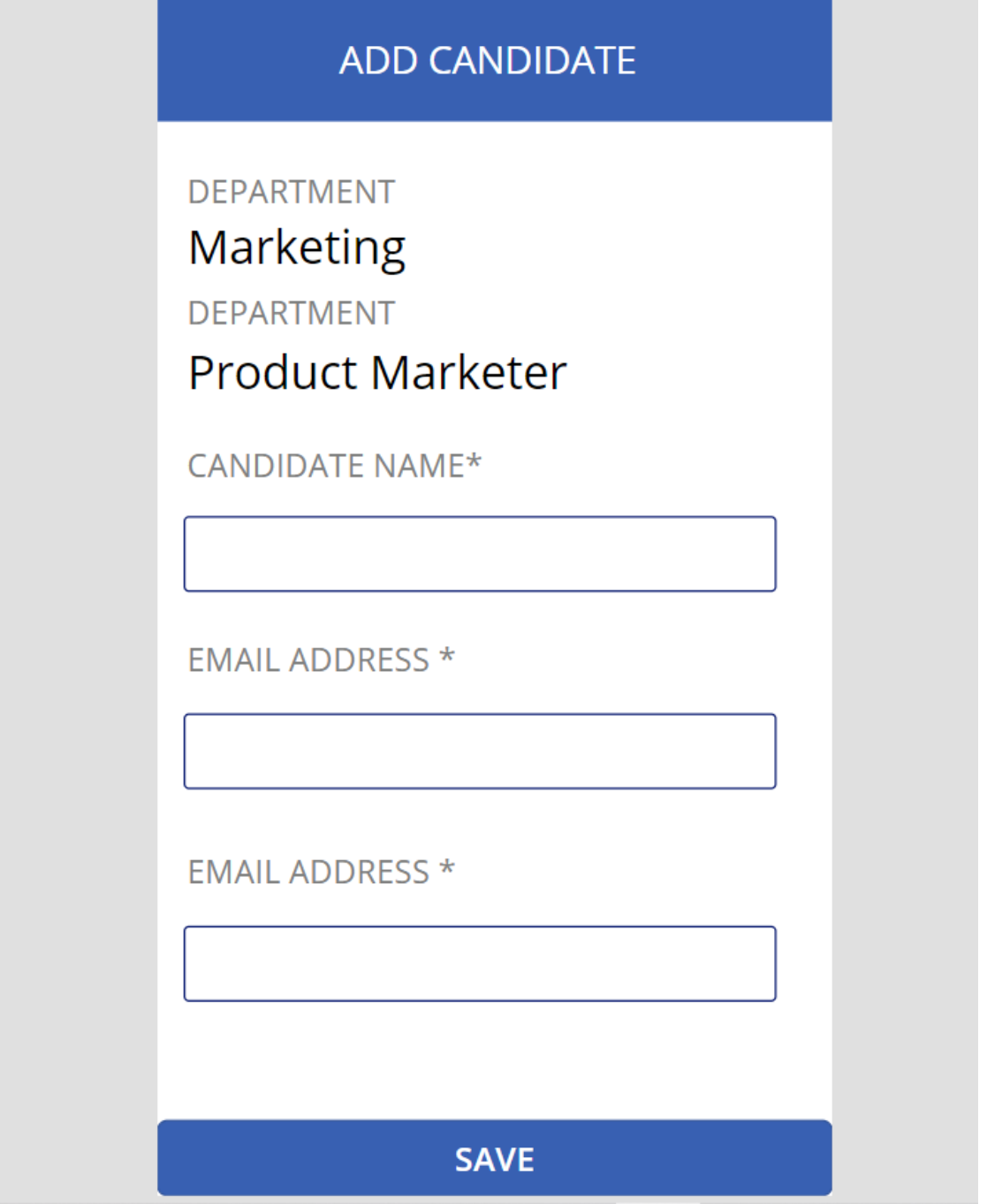

### **SharePoint List:**

All the submitted data will save on SharePoint list as a back-end data-source where we perform all the CRUD operation.

This project is successfully completed by using the above mentioned technology, process and it is maintaining the requirement of the client.